# *Ministero dell'Istruzione dell'Università e della Ricerca*

## **ESAME DI STATO DI ISTITUTO TECNICO COMMERCIALE**

# CORSO SPERIMENTALE **Indirizzo:** PROGRAMMATORI PROGETTO MERCURIO

**Tema di**: ECONOMIA AZIENDALE

L'attuale crisi finanziaria ha determinato, tra l'altro, una forte contrazione del credito e una notevole riduzione dei consumi. Il candidato esamini gli effetti prodotti da tale crisi sulla situazione economica e finanziaria di una impresa industriale, individui e descriva le possibili strategie per fronteggiarli fornendo opportune esemplificazioni. Consideri, quindi, l'impresa industriale Alfa spa e rediga lo Stato patrimoniale e il Conto economico al 31/12/2009 dal quale emerga un netto miglioramento dei risultati, rispetto alla situazione economico-finanziaria precedente, tenendo presente che:

- dal bilancio riclassificato del 2008 si rilevano i seguenti indicatori:
	- Capitale circolante netto negativo pari a 1.230.000 euro;
	- ROI 5%;
- nell'esercizio 2009 sono state effettuate, tra le altre, le seguenti operazioni:
	- rinnovo parziale di macchinari acquisiti in leasing;
	- ricevimento di un contributo dall'Ente pubblico per l'acquisizione di un impianto che consenta di realizzare una produzione a basso impatto ambientale;
	- investimenti per la ricerca di prodotti innovativi;
	- inserimento in azienda di figure professionali altamente specializzate;
	- esternalizzazione di alcune fasi della logistica.

Successivamente il candidato sviluppi uno dei seguenti punti.

- 1. Presentare la relazione sulla situazione finanziaria ed economica di Alfa spa al 31/12/2009 supportata dal sistema degli indicatori di bilancio.
- 2. Presentare il report redatto alla fine dell'esercizio 2009 dal responsabile dal reparto H di Beta spa, impresa industriale, che realizza i prodotti AM49, BL50 e BR51, dal quale si evidenzi:
	- il procedimento per la determinazione dei margini di contribuzione e dei risultati economici dei tre prodotti;
	- la relazione contenente la scelta di mantenere o eliminare la lavorazione del prodotto BL50 considerato che i risultati ottenuti nell'esercizio non sono stati conformi a quanto programmato.
- 3. Sviluppare e commentare la procedura per il calcolo automatico di margini e indici necessari per l'analisi patrimoniale e finanziaria di un'impresa.

Dati mancanti opportunamente scelti.

\_\_\_\_\_\_\_\_\_\_\_\_\_\_

Durata massima della prova 6 ore.

Sono consentiti la consultazione del Codice Civile non commentato e l'uso di calcolatrici tascabili non programmabili.

Non è consentito lasciare l'Istituto prima che siano trascorse 3 ore dalla dettatura del tema.

### **PROPOSTA DI SOLUZIONE DEL TERZO PUNTO FACOLTATIVO**

*(per la parte restante della traccia, si rimanda alla soluzione proposta per i corsi IGEA e Sirio)* 

*di Roberto Bandinelli e Riccardo Mazzoni* 

*Sviluppare e commentare la procedura per il calcolo automatico di margini e indici necessari per l'analisi patrimoniale e finanziaria di un'impresa.* 

La richiesta della traccia è finalizzata ad accertare la capacità del candidato di impostare una procedura di calcolo per soddisfare specifiche esigenze informative. L'ambito di applicazione proposto è l'analisi di bilancio. La modellizzazione di una procedura per il calcolo degli indicatori – indici e margini – utili ai fini dell'analisi può essere impostata in molteplici modi: dal più semplice e immediato, rappresentato da un foglio elettronico di lavoro, fino a modelli impostati con programmi di elaborazione dati.

Diamo un'occhiata sia alla prima procedura (l'impostazione di un foglio elettronico di lavoro) sia a un semplice modello impostato con VBA (*Visual Basic for Applications*).

#### *Modello basato su un foglio elettronico*

Ipotizzando di dover sottoporre ad analisi il bilancio di un certo numero di società, si può impostare un modello basato sui seguenti fogli di lavoro:

- primo foglio, preparato per accogliere il bilancio composto da Stato patrimoniale e Conto economico; occorre che la struttura dei due prospetti sia tale da permettere l'inserimento delle voci e dei valori delle diverse società;
- secondo foglio, predisposto per la prima fase dell'elaborazione dei dati di bilancio: la riclassificazione; in questo secondo foglio, pertanto, si impostano gli schemi di Stato patrimoniale e di Conto economico secondo una specifica riclassificazione;
- terzo foglio, in cui vengono impostati gli indicatori necessari per l'analisi; i dati necessari nel foglio sono ripresi, mediante formule con collegamento, dai due foglio di lavoro precedenti.

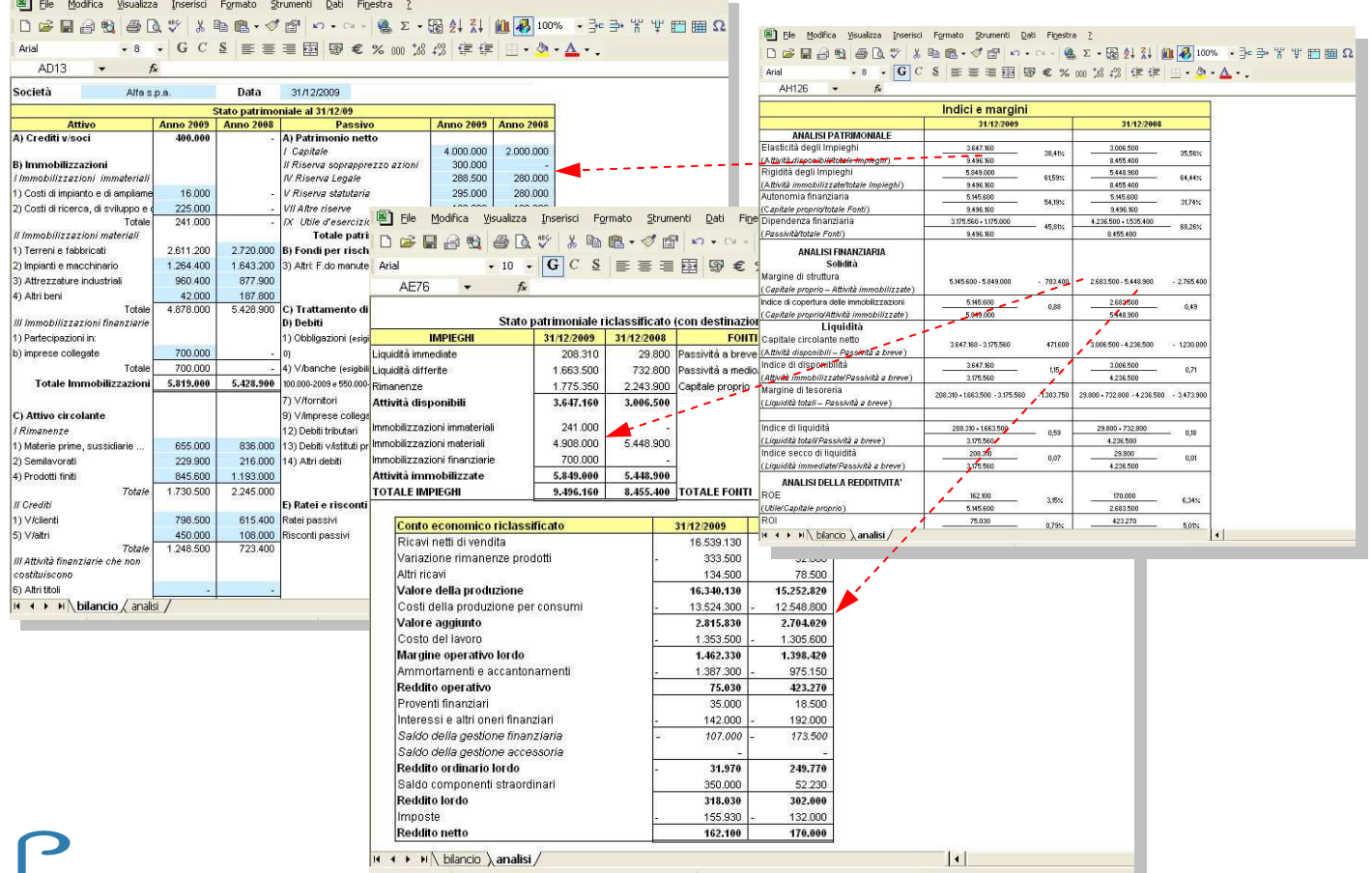

2

L'uso di un foglio di lavoro elettronico dunque è la soluzione più "naturale" per affrontare l'analisi di bilancio. Anche nei casi in cui il bilancio sia prodotto mediante programmi integrati di contabilità è frequente infatti l'esportazione di dati e la loro rielaborazione mediante fogli elettronici.

La procedura richiesta dalla traccia, nella realtà operativa, consiste solo nell'impostare una serie di formule che combinano valori di bilancio, in quanto l'interpretazione dei risultati di tali calcoli è un processo, effettuato in maniera integrata e comparata, che dipende solo dall'abilità e dall'esperienza dell'analista.

### *Applicazione di VBA*

A puro titolo di semplice esempio, tenuto conto che i candidati del corso Mercurio hanno competenze anche di programmazione, si propone qui di seguito una procedura che può essere considerata "interdisciplinare". In essa si combinano infatti le capacità acquisite nell'analisi di bilancio con le abilità di programmazione.

Quella proposta è un'applicazione di VBA (*Visual Basic for Applications*) che, abbinata a un modello di foglio elettronico nel quale siano stati impostati i prospetti contenenti le voci e i valori di bilancio e i relativi dati riclassificati, permette in maniera immediata e su selezione specifica, il calcolo degli indicatori. Per procedere in questo modo occorre che si ipotizzino per prima cosa i riferimenti di cella del foglio elettronico contenenti i valori delle voci di bilancio che entrano negli indicatori da calcolare (quelli patrimoniali e finanziari, come chiesto dalla traccia).

Fatto ciò si sviluppa una procedura del tipo di quella qui sotto descritta, o altra analoga.

Si tenga presente che il candidato, qualora avesse immaginato una soluzione di questo tipo, si sarebbe potuto limitare alla sola procedura, sicuramente alla sua portata, senza scendere nel dettaglio del codice presente nell'esempio qui sotto sviluppato, data l'impossibilità dell'uso diretto dello strumento informatico durante la prova d'esame.

Si inizia con la impostazione di un semplice *form*, sul quale sono disposti i seguenti componenti:

- un controllo *TabStrip* (contenitore a schede), suddiviso in tante schede quante si ritiene debbano essere
- le sezioni di indici per l'analisi: patrimoniale, finanziaria, economica ecc.; in alternativa alla *tabstrip* può essere utilizzato un controllo *Multipage*;
- un controllo *ComboBox*, nel quale devono comparire le liste degli indicatori da selezionare; tali liste sono riprese dal foglio elettronico a cui è abbinato il modello;
- quattro *label*; le prime due destinate a mostrare l'anno di riferimento degli indicatori; le altre due, con formato diverso dalle precedenti, impiegate per visualizzare il valore degli indicatori di volta in volta selezionati.

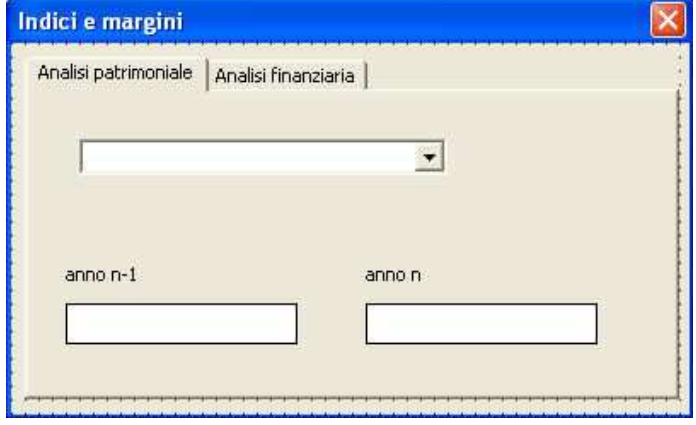

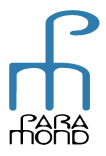

Il codice del modello, limitato alla sola sezione degli indici per l'analisi patrimoniale, può essere così sviluppato:

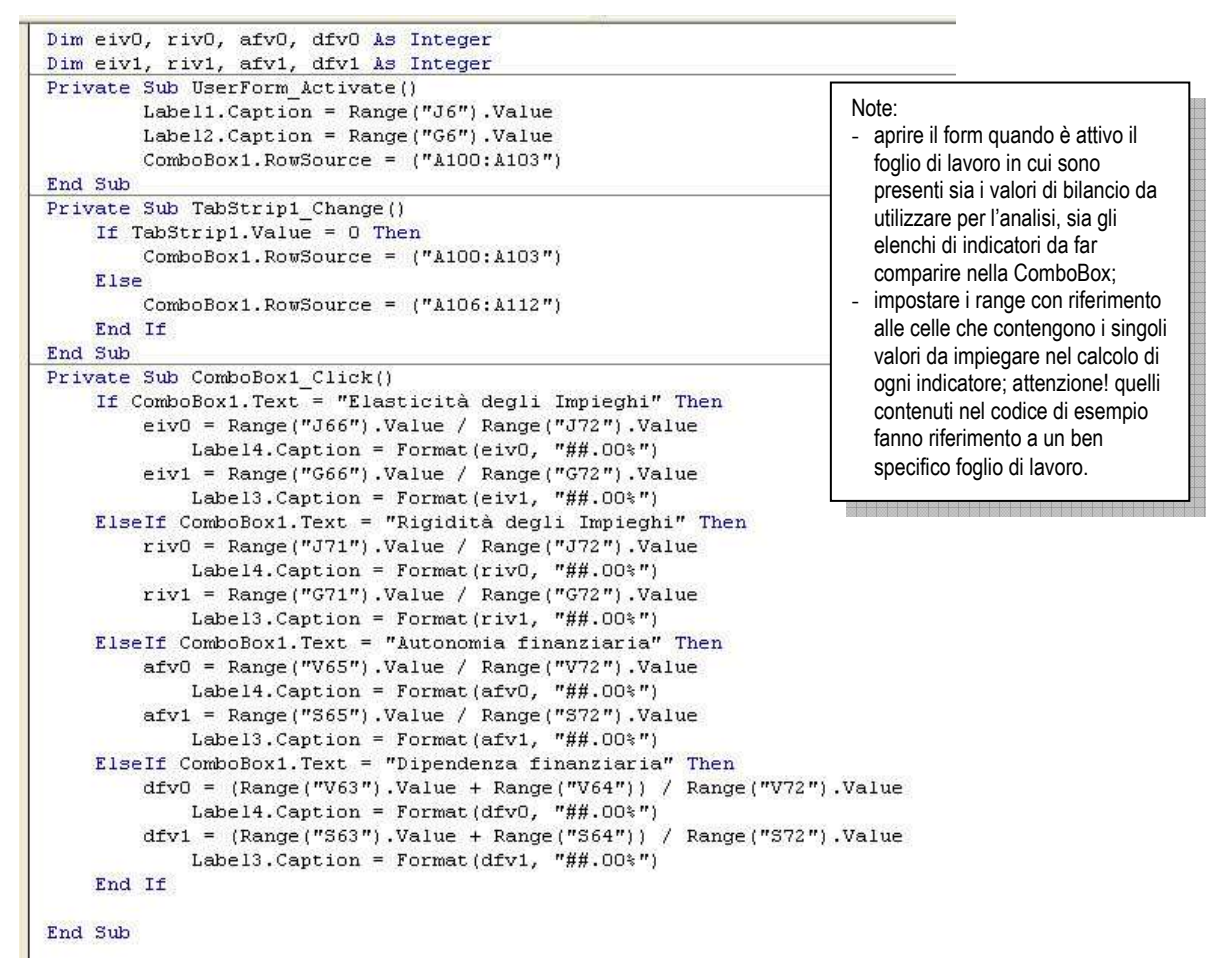

La subrutine relativa alla *TabStrip* (*TabStrip\_Change*) permette di modificare l'elenco di indicatori, in funzione della scheda selezionata.

Una volta in uso il form appare come nelle figure seguenti:

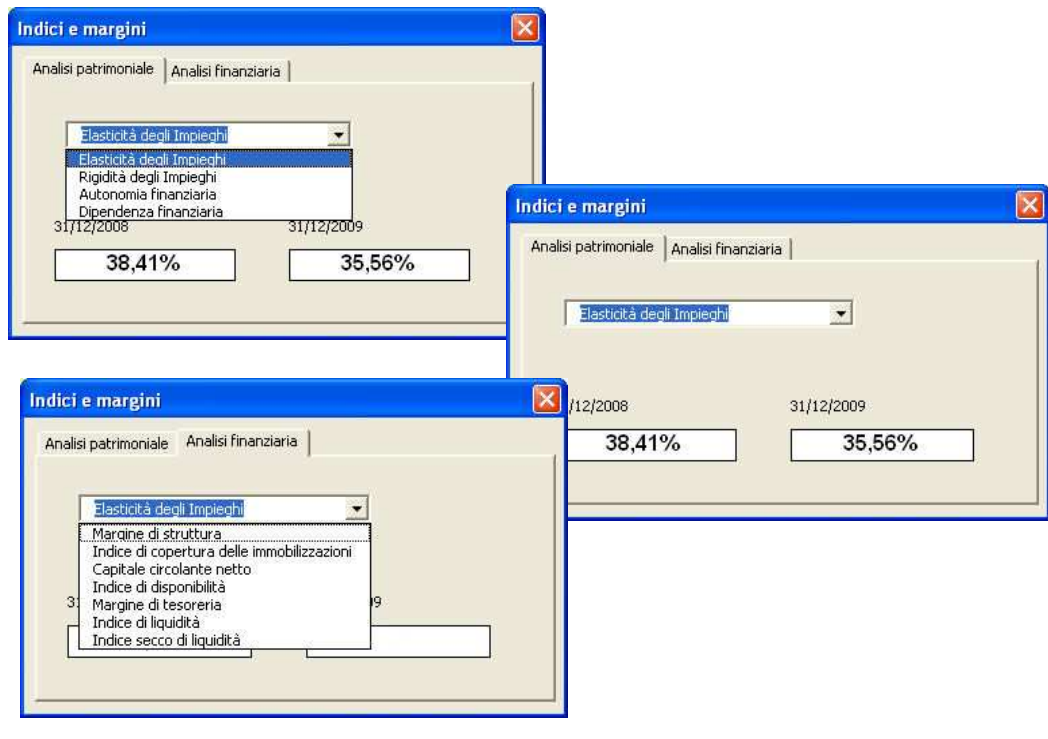

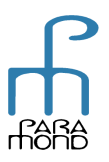